## Question 9

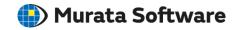

Q: How to display horizontal and vertical polarizations from the analysis result? (Electromagnetic analysis/Hertz/Polarization)

A: For instance, if the radiation pattern on the XY plane is examined, selecting  $rE(\Phi)$  and  $rE(\theta)$  for the display in the [[Detailed Mode] Calculation of Electromagnetic Waves Directivity] will display the horizontal and vertical polarizations, respectively.

Please refer to the Femtet help menu below for more information.

Home>Show Results>Characteristics by Charts>Directivity>[Detailed Mode] Calculation

of Electromagnetic Waves Directivity

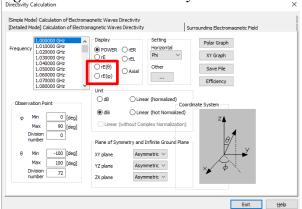

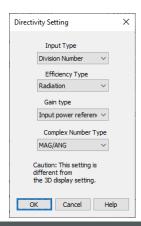

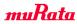